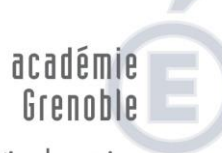

direction des services départementaux de l'éducation nationale Drôme

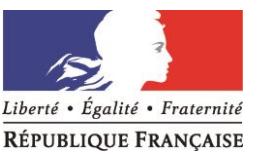

# **Fiche outil 1 Notice de saisie des vœux sur IPROF/MVT1D**

Tous les participants au mouvement départemental 2020 formuleront leurs vœux (maximum 40) au moyen de l'application « MVT1D » accessible depuis I-Prof rubrique « Services » puis « SIAM 1er degré » et enfin « Phase intra-départementale ». La connexion est possible à partir de tout ordinateur relié à internet.

### **Chaque enseignant pourra,** *du mardi 4 mai 2020 midi au jeudi 14 mai 2020 minuit* **:**

- ➢ Consulter la liste des supports
	- ➢ Saisir, modifier, ajouter, annuler ses vœux
	- ➢ Vérifier ses vœux

Pour connaître le détail des rythmes d'une école, vous pouvez consulter l'annuaire de l'éducation en ligne sur le site du ministère.

*N'attendez pas le dernier moment pour vous connecter au serveur.*

# **Consultation des postes et saisie des vœux**

### **1. Consultation des postes**

La liste générale des supports vacants et susceptibles de l'être (appelée ISU), sera publiée sur le site de la DSDEN26 et le Portail Intranet Agent (PIA) à partir du **24 avril 2020**.

L'application « MVT1D » accessible depuis I-Prof permet de faire une recherche de poste par commune, école, catégorie de poste, zone, etc…

*Remarques : la rubrique « commentaire » peut vous fournir des informations complémentaires et spécifiques à certains postes, n'hésitez pas à aller la consulter.*

La saisie peut être effectuée soit en cliquant sur les postes sélectionnés dans la liste interne à l'application, soit directement après avoir préparé sa liste de vœux au moyen des documents mis en ligne.

*Ne pas divulguer à des tiers les codes confidentiels de votre accès à I-PROF car ils permettent d'accéder à l'ensemble de votre dossier qui comporte des éléments professionnels et personnels.*

### **2. Saisie des vœux**

- ➢ La procédure de saisie est décrite dans le tutoriel animé non sonorisé (sur site de la DSDEN 26)
- ➢ Notion de participant obligatoire : il s'agit de tous les enseignants en position d'activité sans affectation au 1er septembre 2020 (liste détaillée des personnels concernés : *cf* § I-A de la note de service départementale).

#### **DIPER**

Affaire suivie par Diper Téléphone 04 75 82 35 49 Télécopie 04 75 82 35 20 Mél : Ce.dsden26-mouvement @ac-grenoble.fr

**Adresse postale Cité Brunet BP 1011 26015 Valence cedex**

Adresse des bureaux

Place Louis Le Cardonnel Cité Brunet 26015 Valence cedex

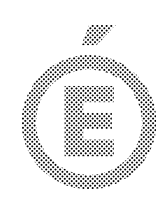

2/3

► nécessité de formuler **au moins un vœu large** (combinaison d'une zone infra départementale (*cf fiches outil 5, 5BIS, 5TER*) et d'un regroupement de fonctions dénommé MUG (*cf fiches outil 7 et 7BIS publiées le 24 avril*)).

➢ Formulation des vœux

Les participants obligatoires et non obligatoires formulent leurs vœux **dans un 1er écran** *via* l'onglet « ajouter un vœu » en **saisie rapide** par numéro de poste ou **guidée** par recherche d'un poste.

Chacun pourra formuler un maximum de 40 vœux qui pourront porter sur 3 typologies de supports :

> - poste précis : vœu portant sur tous les supports de même nature au sein d'une école/d'un établissement identifié

> - commune : vœu portant sur tous les supports de même nature d'une commune

> - zone géographique : vœu portant sur tous les supports de même nature d'une zone géographique.

*Remarque : un vœu formulé sur une zone géographique signifie pouvoir obtenir tout poste situé à l'intérieur de cette zone.*

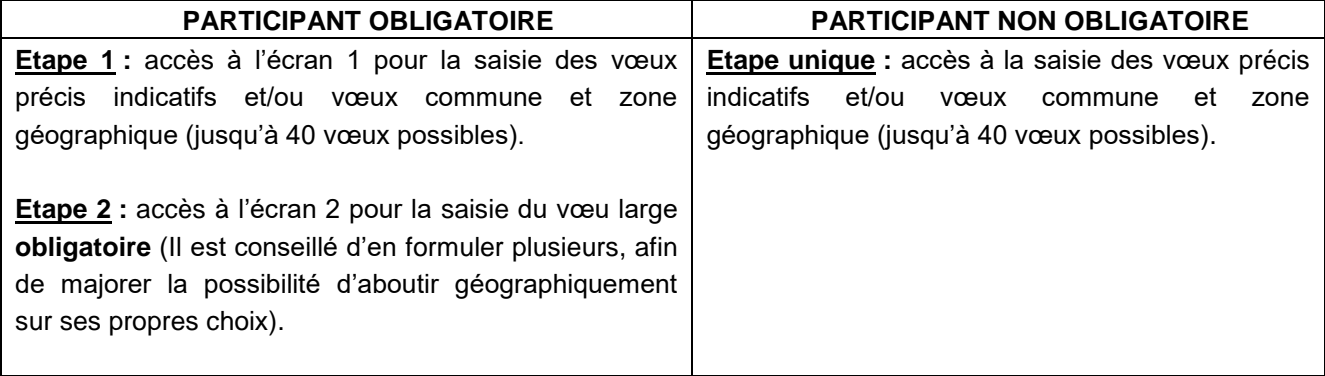

**Chaque participant est responsable de la saisie de ses vœux** ; il convient donc que celle-ci soit vérifiée avec la plus grande attention. Il est recommandé d'éditer le récapitulatif des vœux, proposé en fin de validation.

**Aucune correction ne sera effectuée ultérieurement par l'administration quel que soit le motif invoqué par l'intéressé.**

#### **3. Notion de vœu indicatif**

L'algorithme du mouvement prendra en compte tout vœu précis placé avant le vœu géographique et cherchera ce poste au sein de la zone, ou à défaut le poste le plus proche de l'école demandée en vœu précis. Il est donc important de bien intégrer dans les vœux plusieurs vœux précis indicatifs.

#### **Exemple :**

- 1. Ecole XX commune de Valence
- 2. Ecole XX commune de Bourg lès Valence
- 3. Ecole XX commune de St Marcel lès Valence

4. Zone géographique « Valentinois » (l'algorithme cherchera les postes disponibles à Valence au plus proche).

*Remarque : pour les participants obligatoires, l'algorithme examine toujours prioritairement les vœux formulés dans l'écran 1 « vœux », avant ceux de l'écran 2 « vœux larges ».*

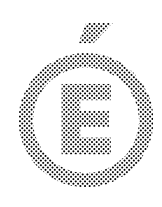

# **Accusé de réception des vœux**

Le lundi 25 mai 2020, un accusé de réception récapitulant les vœux saisis et les barèmes incluant les points supplémentaires sera disponible sur l'application I-PROF/MVT1D. Vous aurez 15 jours

3/3 pour le contester si vous constatez une erreur de calcul dans votre barème ou si vous souhaitez modifier l'ordre des vœux précédemment saisi.

La procédure de demande de rectification de votre barème vous sera communiquée prochainement.

## **Consultation des résultats**

Les résultats seront consultables via l'application I-PROF/MVT1D. **Aucun résultat ne sera donné par téléphone,** les services ne pouvant vérifier l'identité de l'interlocuteur et garantir la confidentialité des informations.

Seul l'arrêté d'affectation (comprenant les voies et délais de recours) officialisera la nomination au 1 er septembre 2020.